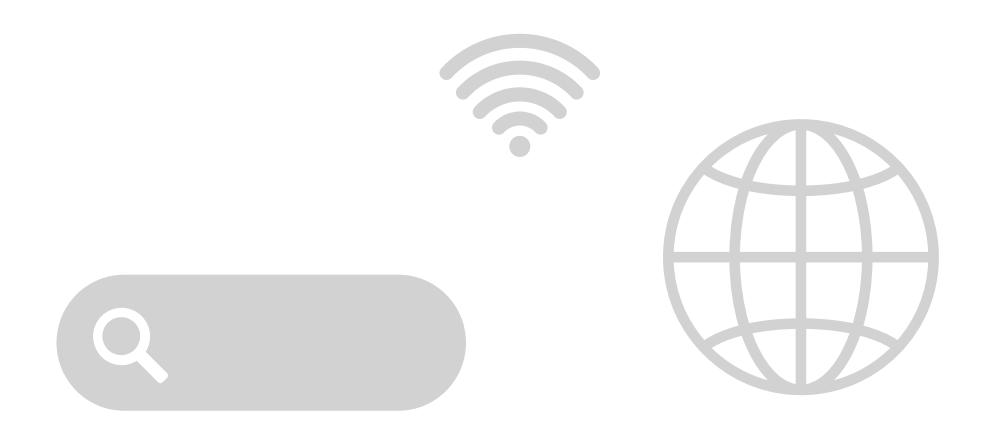

## ACCOUNTNUTZUNG AM SMARTPHONE

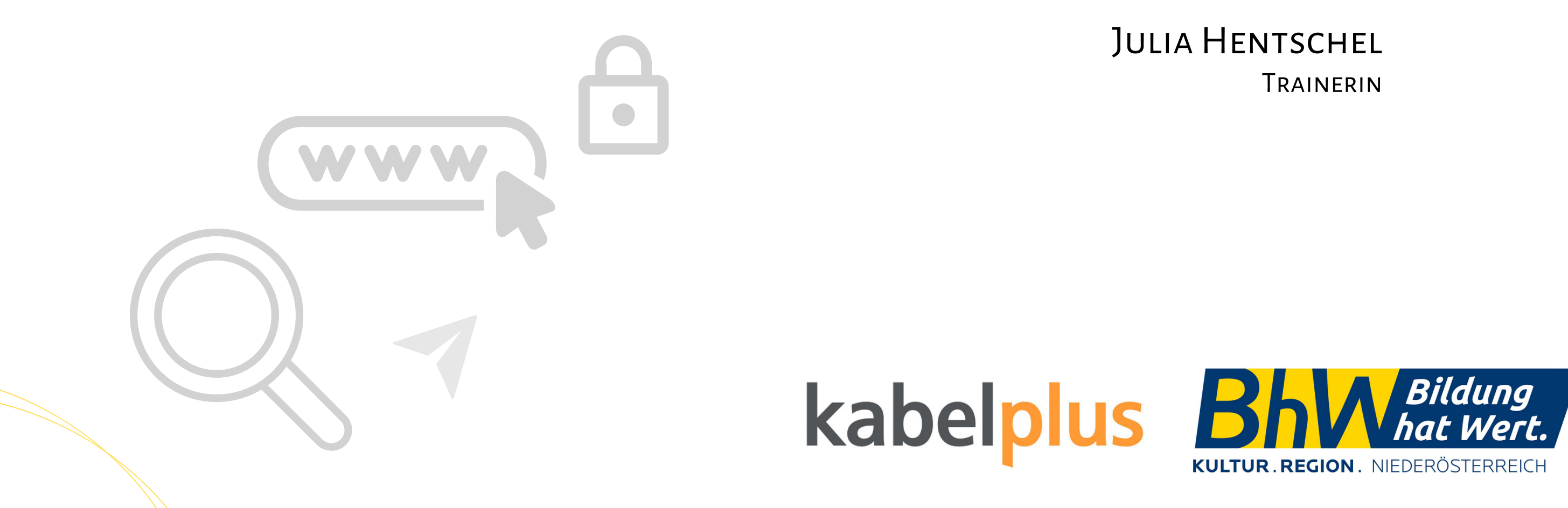

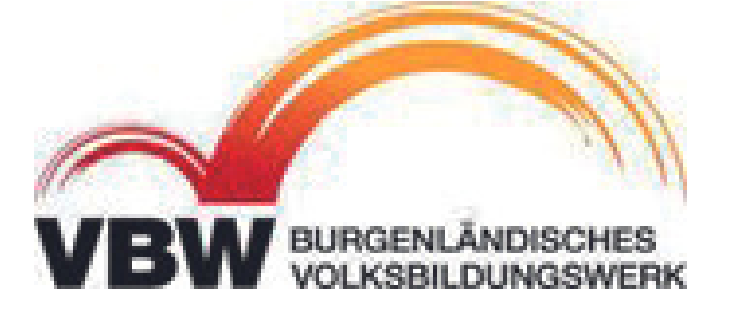

- **Was ist ein Account?**
- **Vorteile**
- **Google Konto**
- **Einstellungen und Datenschutz**
- **Google Dienste**

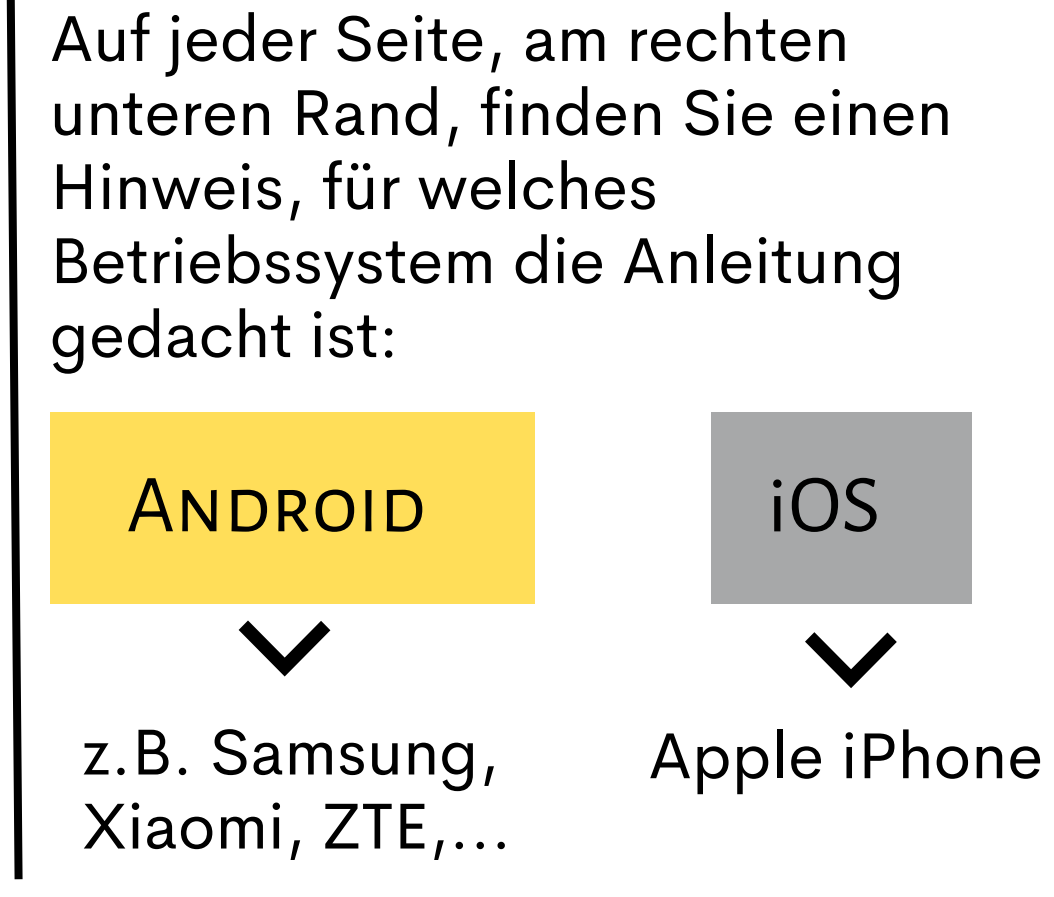

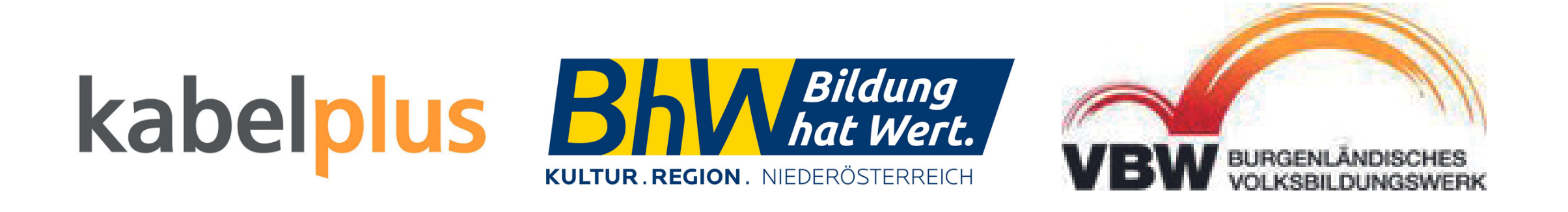

**ANDROID** 

## **Wo finde ich meinen**

**Account?**

Einstellungen  $\rightarrow$  ganz oben

#### **Herstelleraccounts:**

z.B. "Samsung Account" oder

"Apple ID"

## kabelp

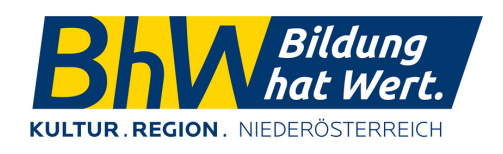

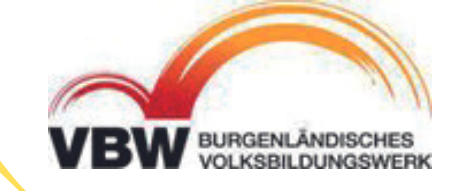

Es gibt Herstelleraccounts der jeweiligen Marken oder das markenübergreifende\* Google-Konto.

# DER ACCOUNT

### **Account = Nutzerkonto**

Mit einem Account können bestimmte Dienste oder Programme genutzt werden.

Der Account speichert bestimmte Daten des Nutzers für ein besseres Nutzungserlebnis.

\*außer Huaweii

**ANDROID** 

## VORTEILE

- Nutzung der Cloud möglich und somit mehr Speicherplatz  $\rightarrow$
- Geräte können sychronisiert werden d.h. ich finde auf jedem Gerät auf  $\rightarrow$ dem ich eingeloggt bin die gleichen Daten vor
- Gerät kann geortet werden, wenn es verloren geht
- Zugriff auf diverse Funktionen (z.B. Bezahlen mit dem Handy)
- personalisierte Apps d.h. die App speichert meinen Aktivitätenverlauf  $\rightarrow$ unter meinem persönlichen Profil ab
- Back-ups (Sicherungskopien) werden erstellt und in der Cloud  $\rightarrow$ abrufbar gespeichert

## kabelp

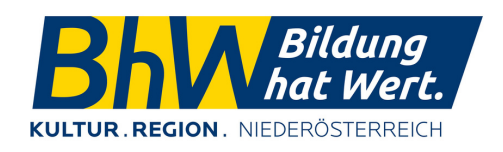

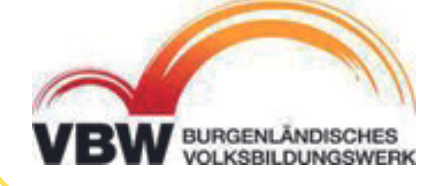

### Einstellungen

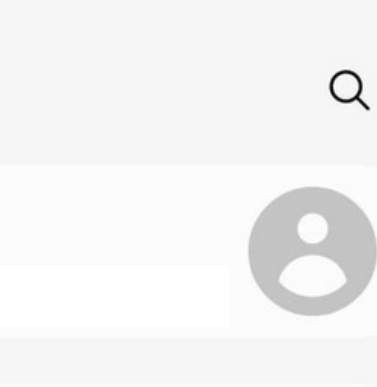

#### Julia Hentschel

Samsung Account

ີ

Verbindungen WLAN · Bluetooth · Offline-Modus

**FG** 

Verbundene Geräte Ouick Share · Android Auto

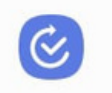

Modi und Routinen Modi · Routinen

Töne und Vibration Tonmodus · Klingelton

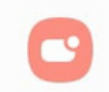

Benachrichtigungen Statusleiste · Nicht stören

### Julia Hentschel

 $\circ$ 

Profilinformationen

Geräte A13 von Julia

Orte

Zahlungen und Leistungen

Sicherheit und Datenschutz

Apps und Funktionen

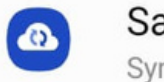

 $\mathbf{R}$ 

Samsung Cloud Synchronisieren · Sichern · Wiederherstellen

Freigeben für Galaxy-Benutzer

 $\bullet$ 

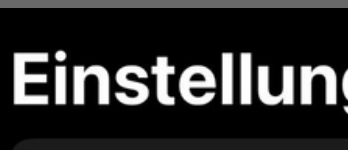

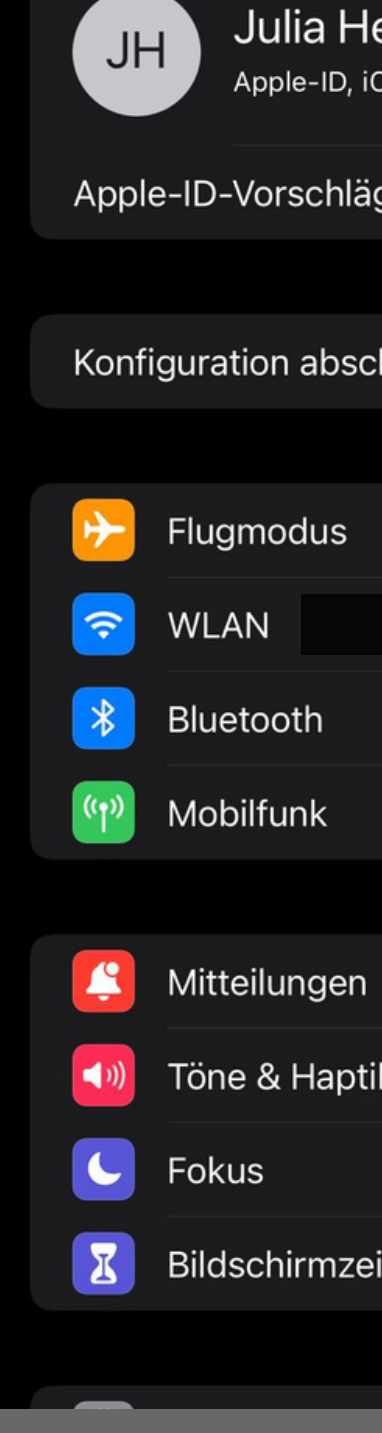

ANDROID

## **Samsung Account**

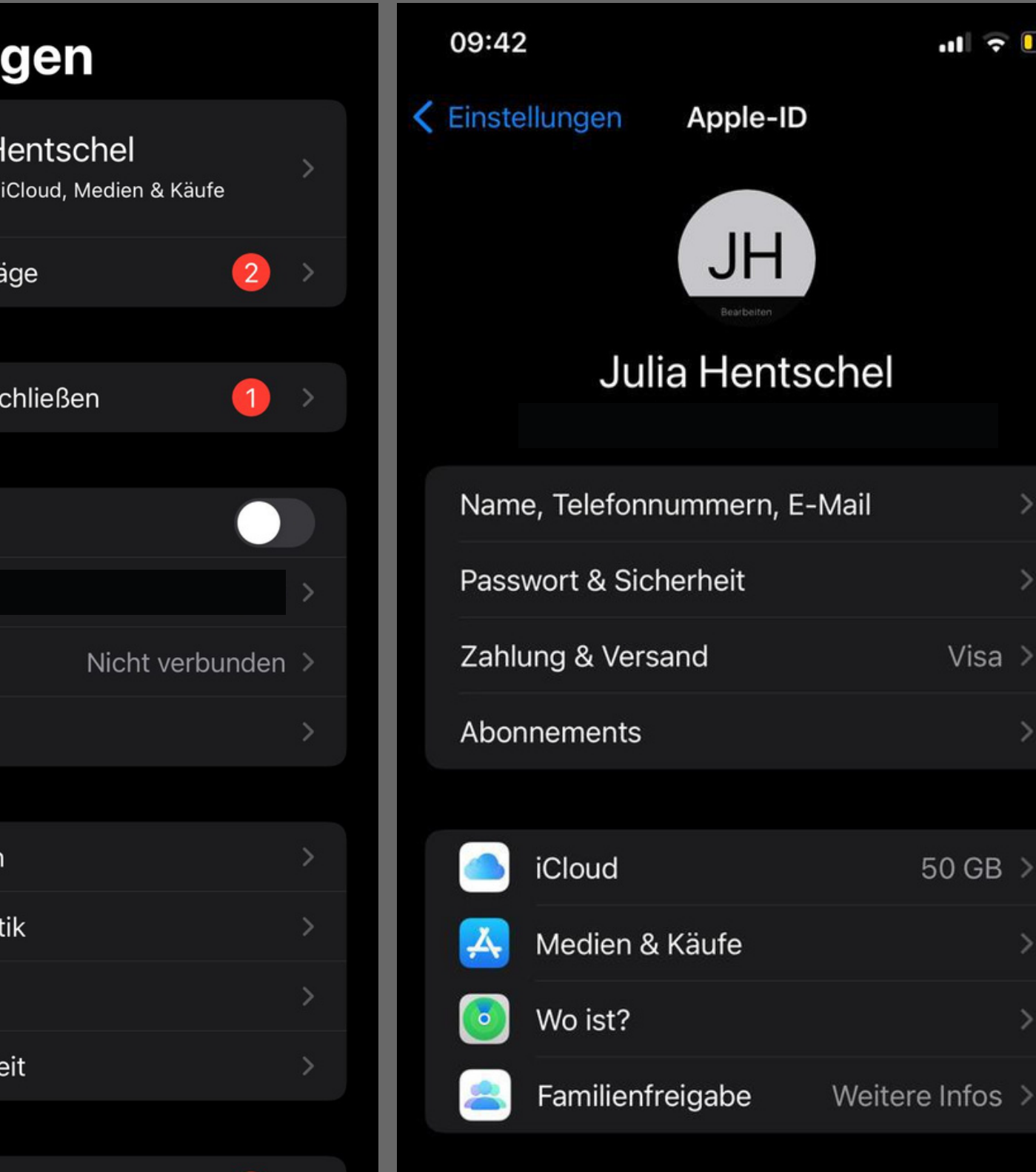

## Apple ID

iOS

 $\bullet$   $\bullet$ 

### **ANDROID**

# GOOGLE ACCOUNT

Google Account = persönliches Nutzerkonto bei Google

**Woher weiß ich ob ich einen Google Account habe?** z.B. in den Playstore gehen und rechts oben, mit einem Klick auf den Kreis (Profilbild), nachschauen, ob man eingeloggt ist und welche Mailadresse dort steht

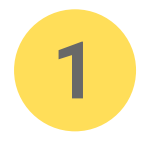

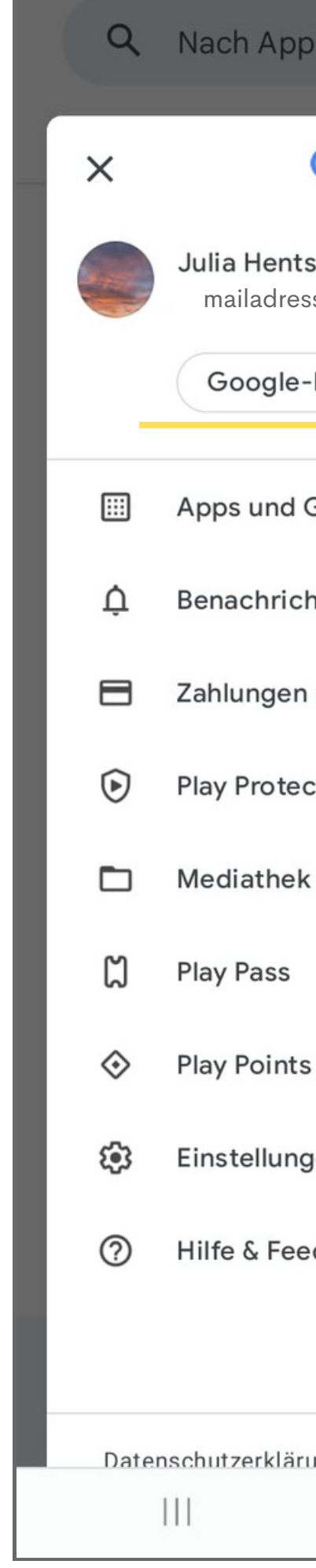

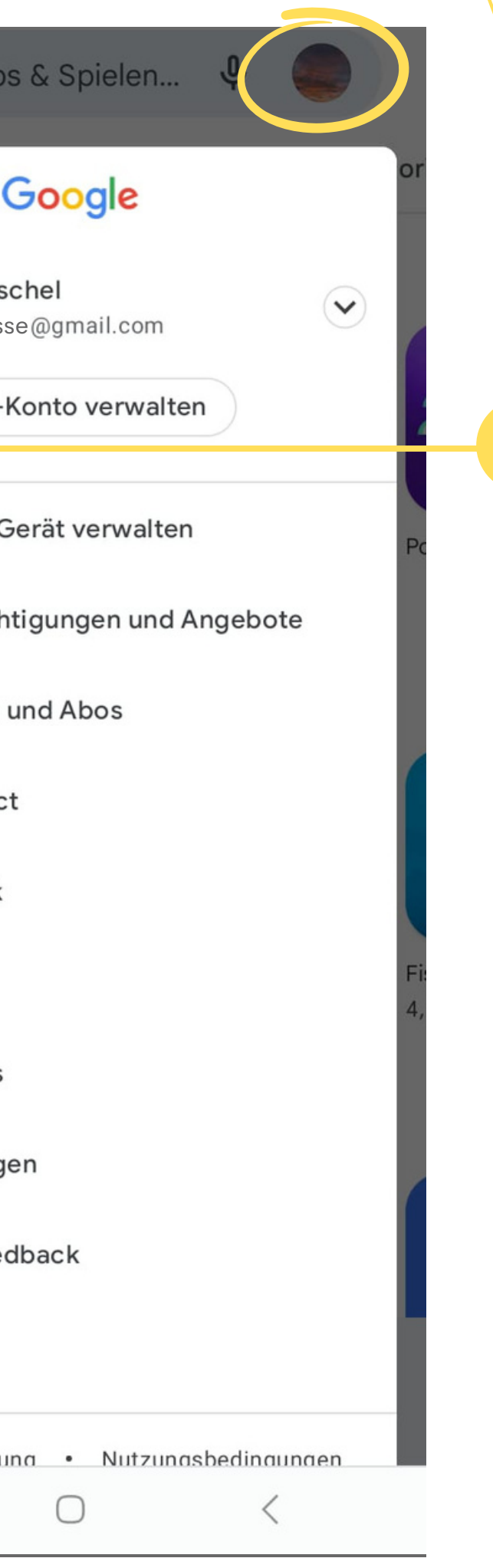

## kabelp

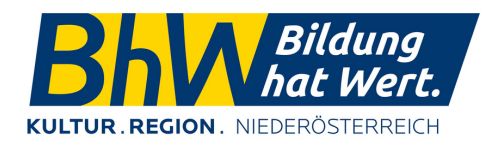

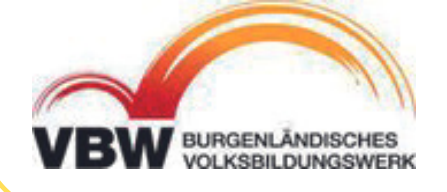

Verwaltung des Accounts passiert über die Schaltfläche "Google-Konto verwalten"

Hier findet man sämtliche Einstellungen zu persönlichen Daten, Datenschutz und Sicherheit.

Diese Schaltfläche ist in allen Apps von Google zu finden, bei denen man sich einloggen kann.

# EINSTELLUNGEN

Um sein Google-Konto verwalten und diverse Einstellungen treffen zu können, muss man über die Schaltfläche "Google-Konto verwalten" in diese Übersicht gehen:

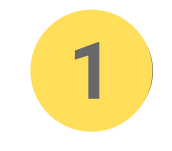

- Die verschiedenen Bereiche sind wie Registerkarten angeordnet und man kann von links nach rechts folgende Bereiche bearbeiten:
	- Persönliche Daten (Name, Geburtstag, Adresse,...)
	- Daten und Datenschutz (welche Aktivitäten sollen gespeichert werden? z.B. Suchverlauf)
	- Sicherheit (Passwort & Sicherheitseinstellungen z.B. im Browser)
	- **Kontakte & Teilen** (Speichereinstellungen für Kontakte und bestimmen was andere sehen dürfen)
	- **Zahlungen & Abos** (Verknüpfung mit Google Pay und Infos über abgeschlossene Abos)

iO S

### ANDROID

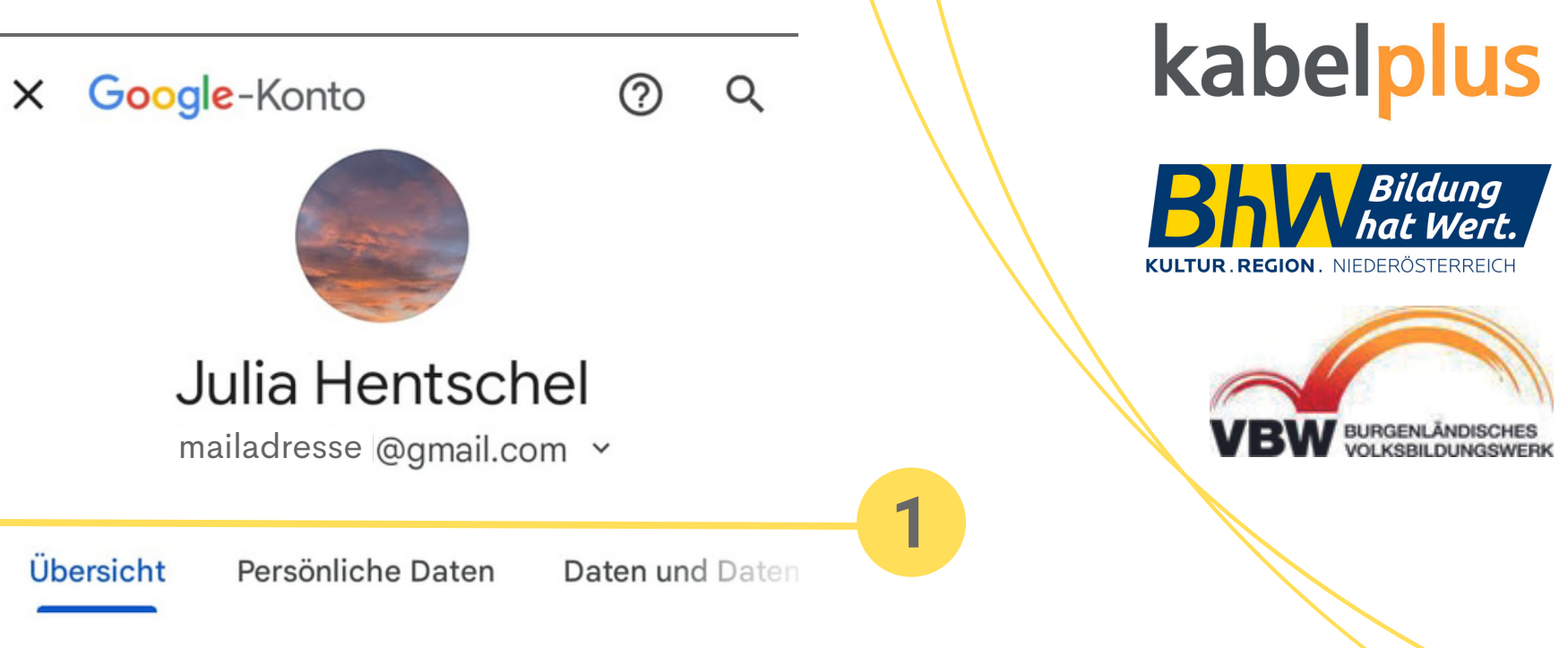

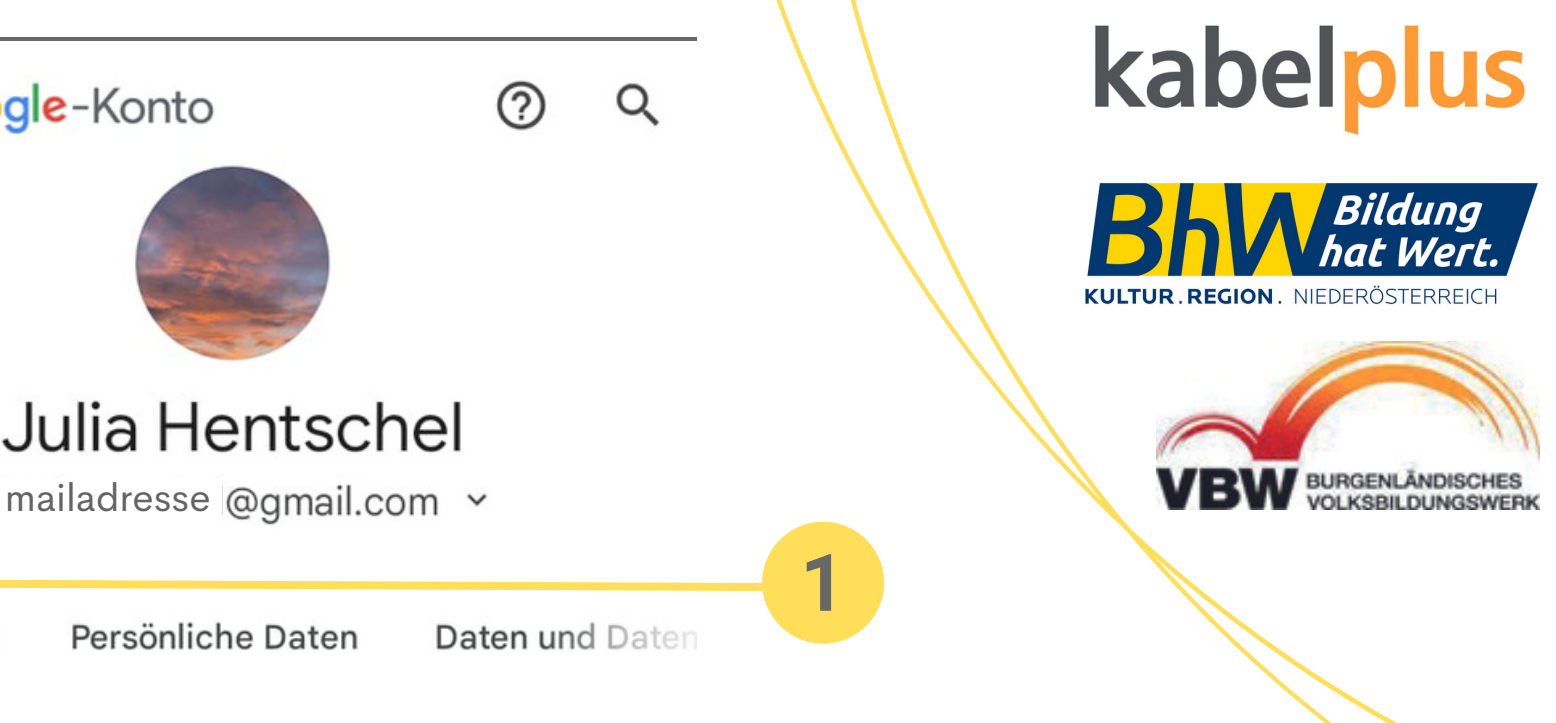

Hier können Sie Ihre Daten sowie die Datenschutz- und Sicherheitseinstellungen verwalten, um Google optimal an Ihre Bedürfnisse anzupassen. Weitere Informationen

#### Datenschutz & Personalisierung

Mit einer Personalisierung Ihrer Einstellungen können Sie Google optimal für sich nutzen. Lassen Sie sich dazu einfach die Daten in Ihrem Google-Konto anzeigen und wählen Sie Aktivitäten aus, die gespeichert werden sollen.

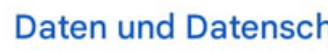

Es gibt Sicherheitstipps für Sie

Sicherheitstinns hein Sicherheltscheck gefunder

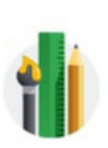

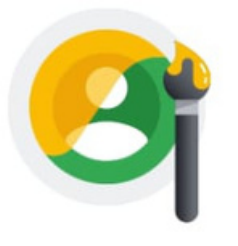

hutz verwalten

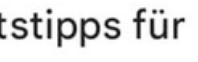

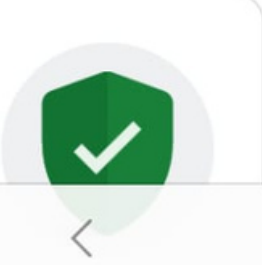

### ANDROID

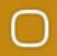

# GOOGLE DIENSTE

Mit einem Google-Konto können sämliche Dienste von Google personalisiert genutzt werden. Einige Beispiele sind:

**Google Chrome** - als Browser **Google Maps** - als Navigationsgerät **Youtube** - um Videos anzuschauen **Drive** - als Cloudspeicher und auch um Dokumente, Tabellen, Präsentationen zu erstellen **Youtube Musik** - um Musik zu hören **Google TV** - den SmartTV über das Smartphone steuern **Google Meet** - für Videokonferenzen **Google Fotos** - als Galerie und/oder Cloudspeicher für Bilder Google Playstore - "Marktplatz" zum Herunterladen von Apps **Gmail oder Google Mail -** Mailprogramm

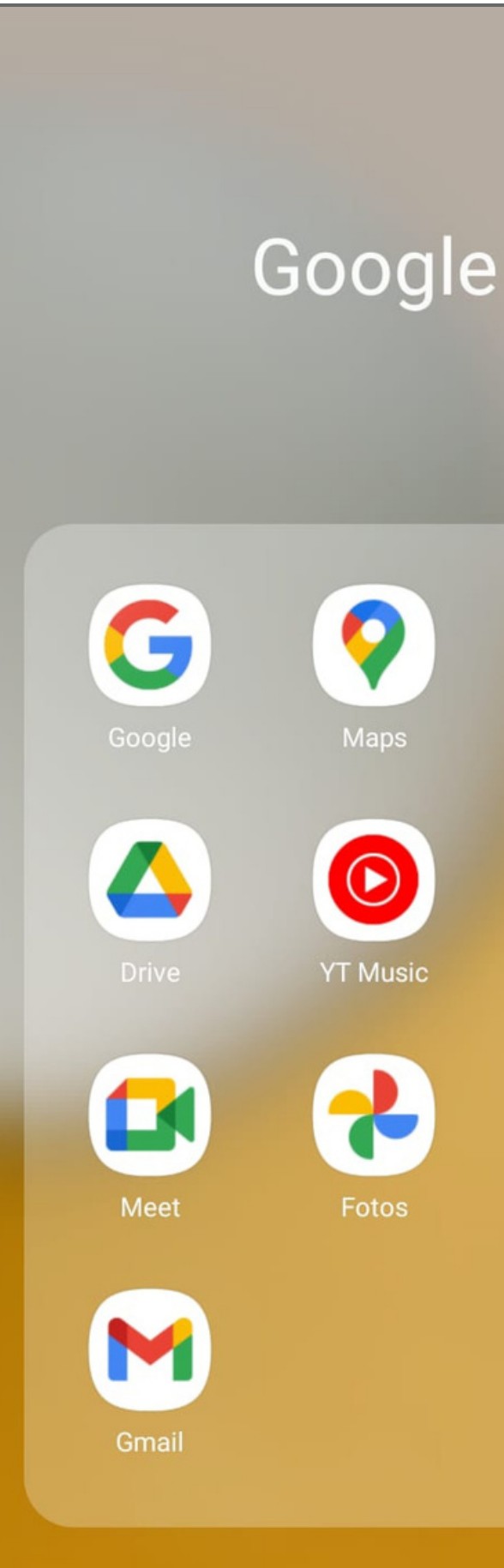

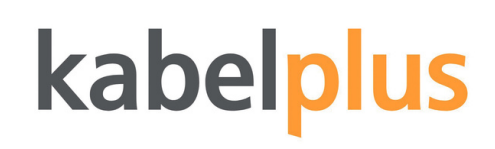

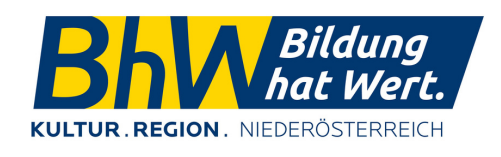

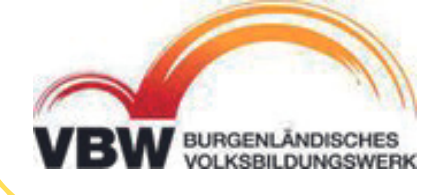

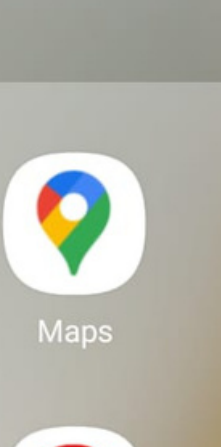

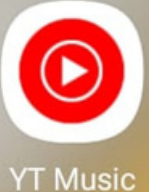

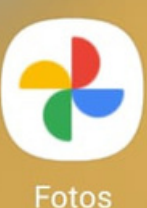

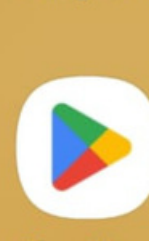

Google TV

 $+$   $\bullet$ 

 $\blacktriangleright$ 

YouTube

**Play Store** 

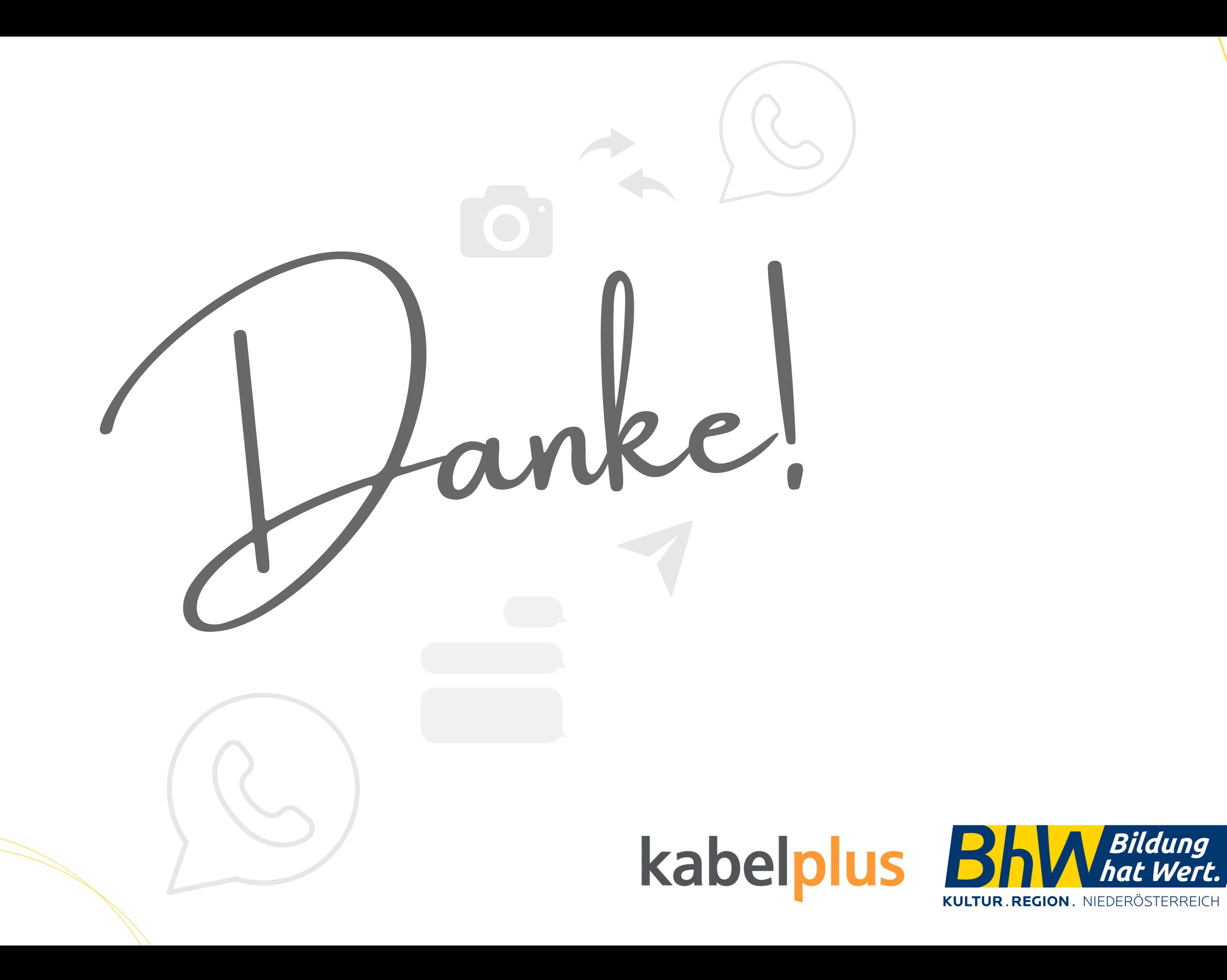

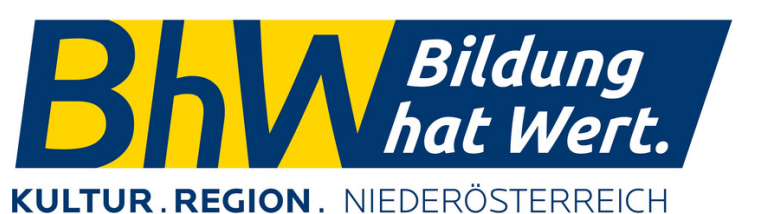

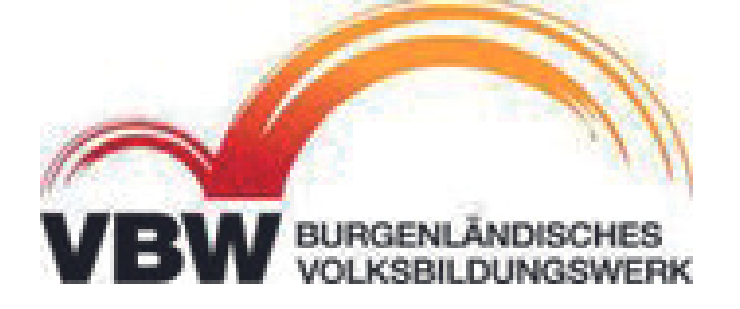